# **Universidad Autónoma Metropolitana – Azcapotzalco División de Ciencias Básicas e Ingeniería Licenciatura en Ingeniería en Computación**

**Desarrollo de Sistema para Consumo de Recarga Electrónica**

Modalidad: Experiencia Profesional Segunda Versión

Trimestre 2017-Invierno

Gustavo David Vázquez Cano 207302332 al207302332@alumnos.azc.uam.mx

Empresa; Xtreme Card S.A de C.V. Departamento: Sistemas de Información

> Diana Estela Yunes Armengol Directora General diana.yunes@xtremecorp.mx

> > 05 de abril de 2017

#### **Declaratoria**

Yo, Diana Estela Yunes Armengol, declaro que aprobé el contenido del presente Reporte de Proyecto de Integración y doy mi autorización para su publicación en la Biblioteca Digital, así como en el Repositorio Institucional de UAM Azcapotzalco.

 $\frac{1}{2}$ 

Diana Estela Yunes Armengol

Yo, Gustavo David Vázquez Cano, doy mi autorización a la Coordinación de Servicios de Información de la Universidad Autónoma Metropolitana, Unidad Azcapotzalco, para publicar el presente documento en la Biblioteca Digital, así como en el Repositorio Institucional de UAM Azcapotzalco.

 $\alpha$ 

Gustavo David Vázquez Cano

# Contenido

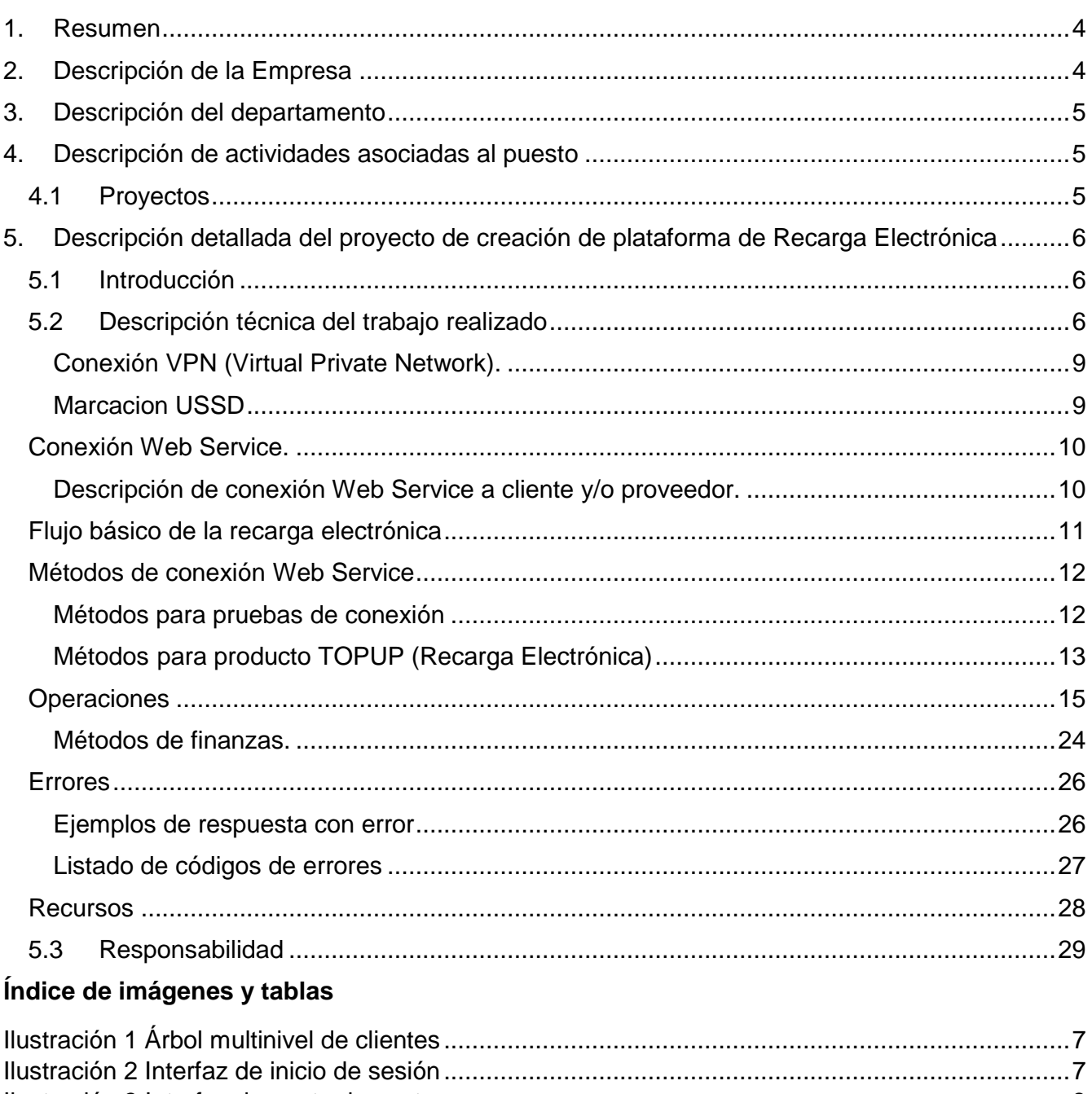

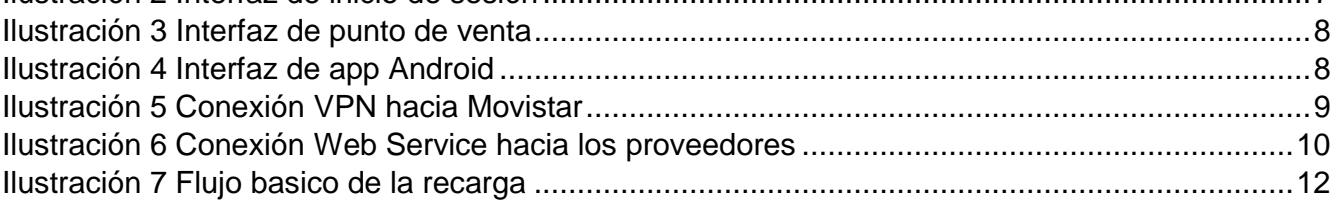

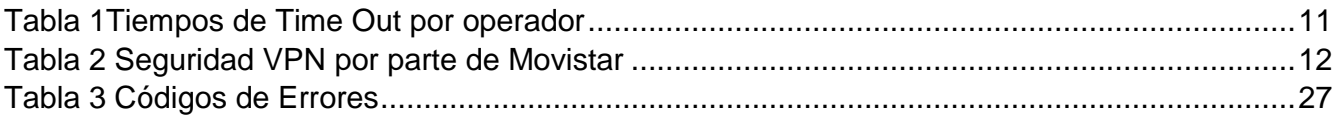

# <span id="page-3-0"></span>1. Resumen

La Recarga electrónica es un producto que actualmente está posicionado en el mercado mexicano, además que se ha convertido parte de la canasta básica. Esto debido a que en México hay una enorme cantidad de usuarios de prepago en el servicio de telefonía celular.

Debido a la gran demanda del producto se ha observado la oportunidad de brindar el servicio al alcance de todos de una forma fácil e innovadora de recargar el saldo de servicio móvil en planes de prepago usando distintas tecnologías. Esto sin ningún costo por transacción y haciendo ganar al punto de venta una comisión por brindar el servicio.

El proyecto que se presenta es la implementación de un Sistema que provee del servicio de Recarga Electrónica. El mismo que utiliza un hardware básico, ya sea a través de una computadora con acceso a internet y/o un teléfono móvil, en el cual se necesita tener una línea activa Movistar.

Dicho sistema tiene una operatividad sencilla, lo cual permite a los usuarios generar las recargas de forma rápida, otorgándoles una ganancia en cada transacción que realicen. El sistema está activo las 24 horas del día. Lo necesario para poder utilizar la plataforma es tener conexión a internet y tener instalado algún navegador. Para el caso de teléfono móvil es necesario tener una línea Movistar activa.

El proyecto que se presenta es la implementación de un Sistema que provee del servicio de Recarga Electrónica. El mismo que utiliza un hardware básico, ya sea a través de una computadora con acceso a internet y/o un teléfono móvil, en el cual se necesita tener una línea activa Movistar.

El análisis realizado para el desarrollo del proyecto fue basado en el primer sistema de Xtreme Card, en el cual se realizó el estudio de las nuevas demandas que tiene el mercado respetando la estructura.

En el proyecto se mantiene los canales de venta del sistema anterior, que son: portal Web,Web Service para clientes o cadenas comerciales y mensajería USSD (Unstructured Supplementary Service Data), este canal de venta corresponde mediante una cadena de marcación desde un teléfono móvil teniendo una línea activa Movistar. Además, se agrega al catálogo de canales la aplicación para dispositivos Android llamada "Xtreme Multiapgos", dicha aplicación está disponible en la Play Store para ser descargada por el punto de venta. En la aplicación el cliente pude realizar la venta de recarga electrónica, consultas de saldo y reporte de pagos.

# <span id="page-3-1"></span>2. Descripción de la Empresa

Xtreme Card es una empresa dedicada a la administración, distribución y comercialización de servicios electrónicos (recarga electrónica y pago de servicios). Siendo de los primeros distribuidores de recarga electrónica en el país.

Actualmente Xtreme Card es un distribuidor top de la compañía Telefónica Movistar y gracias a ese respaldo ha logrado posicionarse a nivel nacional.

Xtreme Card es parte de del Grupo XTREME conformados por sus dos empresas hermanas dentro del mercado de telecomunicaciones y tecnología Xtreme Cell y Xtreme Soluciones Inteligentes. Este grupo tiene más de 10 años de experiencia en el mercado mexicano, nuestra matriz está ubicada en la ciudad de México y contamos con oficinas distribuidas a lo largo del territorio nacional.

Durante estos años hemos creado nuevas unidades de negocio que nos han permitido atender necesidades que el mercado demanda, siempre buscando la excelencia en los productos y servicios que ofrecemos.

# <span id="page-4-0"></span>3. Descripción del departamento

El departamento donde se labora es el departamento de Sistemas de Información, el cual da soporte al grupo de empresas a nivel hardware y software.

El área está encargada de la asignación y mantenimientos preventivo y correctivo del equipo de cómputo, además de la administración de las redes establecidas en cada una de las oficinas.

En Xtreme Cell y Xtreme Soluciones Inteligentes, el departamento está encargado de la creación y actualización de los sistemas de inventarios y sistema de puntos de venta, en el mismo que tiene integrado la conexión para la realización de la factura electrónica.

En Xtreme Card, el área se encarga del monitoreo del sistema de Recarga Electrónica, y así detectar posibles errores, además de realizar actualizaciones al sistema y realizar conexiones Web Services con proveedores y clientes mayoristas.

# <span id="page-4-1"></span>4. Descripción de actividades asociadas al puesto

En dicha empresa laboro en el área de sistemas de información, desempeñando dentro de la misma las siguientes actividades:

- Elaboración de páginas web comerciales.
- Revisión y análisis de documentación de integración de Web Services.
- Levantamiento de conexiones Web Services con proveedores.
- Análisis de log's.
- Realización de certificaciones de conexiones tanto de proveedores, así como de socios.
- Operación y manipulación de base de datos.
- Apoyo en desarrollo en sistemas de inventarios y garantías.
- Capacitación a nivel usuario de los procesos de recarga electrónica.

## <span id="page-4-2"></span>4.1Proyectos

- $\triangleright$  Desarrollo se sistema de inventarios y garantías
- $\triangleright$  Entre los principales provectos que he colaborado consisten en el desarrollo de un nuevo sistema de recarga electrónica incorporando pago de servicios, además de agregar nuevos canales de venta mediante una aplicación móvil y vía USSD (Unstructured Supplementary Service Data). En este proyecto mi participación ha sido referente al establecimiento de conexiones VPN y Web Services con distintos proveedores, además colaborar en las certificaciones de cada conexión.

# <span id="page-5-0"></span>5. Descripción detallada del proyecto de creación de plataforma de Recarga Electrónica

# <span id="page-5-1"></span>5.1Introducción

La Recarga electrónica es un producto que actualmente está posicionado en el mercado mexicano, además que se ha convertido parte de la canasta básica. Esto debido a que en México hay una enorme cantidad de usuarios de prepago en el servicio de telefonía celular.

Debido a la gran demanda del producto se ha observado la oportunidad de brindar el servicio al alcance de todos de una forma fácil e innovadora de recargar el saldo de servicio móvil en planes de prepago usando distintas tecnologías. Esto sin ningún costo por transacción y haciendo ganar al punto de venta una comisión por brindar el servicio.

El proceso de venta a través de un teléfono móvil, se realiza una marcación donde envía un mensaje mediante la señal telefónica hacia la plataforma, y a su vez la plataforma realiza la petición al proveedor correspondiente. El mismo caso si opera desde una computadora.

Lo necesario para poder utilizar la plataforma es tener conexión a internet y tener instalado algún navegador. Para el caso de teléfono móvil es necesario tener una línea Movistar activa.

El proyecto que se presenta es la implementación de un Sistema que provee del servicio de Recarga Electrónica. El mismo que utiliza un hardware básico, ya sea a través de una computadora con acceso a internet y/o un teléfono móvil, en el cual se necesita tener una línea activa Movistar.

Dicho sistema tiene una operatividad sencilla, lo cual permite a los usuarios generar las recargas de forma rápida, otorgándoles una ganancia en cada transacción que realicen. El sistema está activo las 24 horas del día.

## <span id="page-5-2"></span>5.2Descripción técnica del trabajo realizado

El análisis realizado para el desarrollo del proyecto fue basado en el primer sistema de Xtreme Card, en el cual se realizó el estudio de las nuevas demandas que tiene el mercado respetando la estructura.

En el proyecto se mantiene los canales de venta del sistema anterior, que son: portal Web,Web Service para clientes o cadenas comerciales y mensajería USSD (Unstructured Supplementary Service Data), este canal de venta corresponde mediante una cadena de marcación desde un teléfono móvil teniendo una línea activa Movistar. Además, se agrega al catálogo de canales la aplicación para dispositivos Android llamada "Xtreme Multiapgos", dicha aplicación está disponible en la Play Store para ser descargada por el punto de venta. En la aplicación el cliente pude realizar la venta de recarga electrónica, consultas de saldo y reporte de pagos.

El sistema de recarga electrónica maneja dos tipos de clientes que son "Distribuidor" y "Punto de Venta", en los cuales se puede crear un árbol multinivel, así el distribuidor puede crear y ampliar una red debajo de él. .

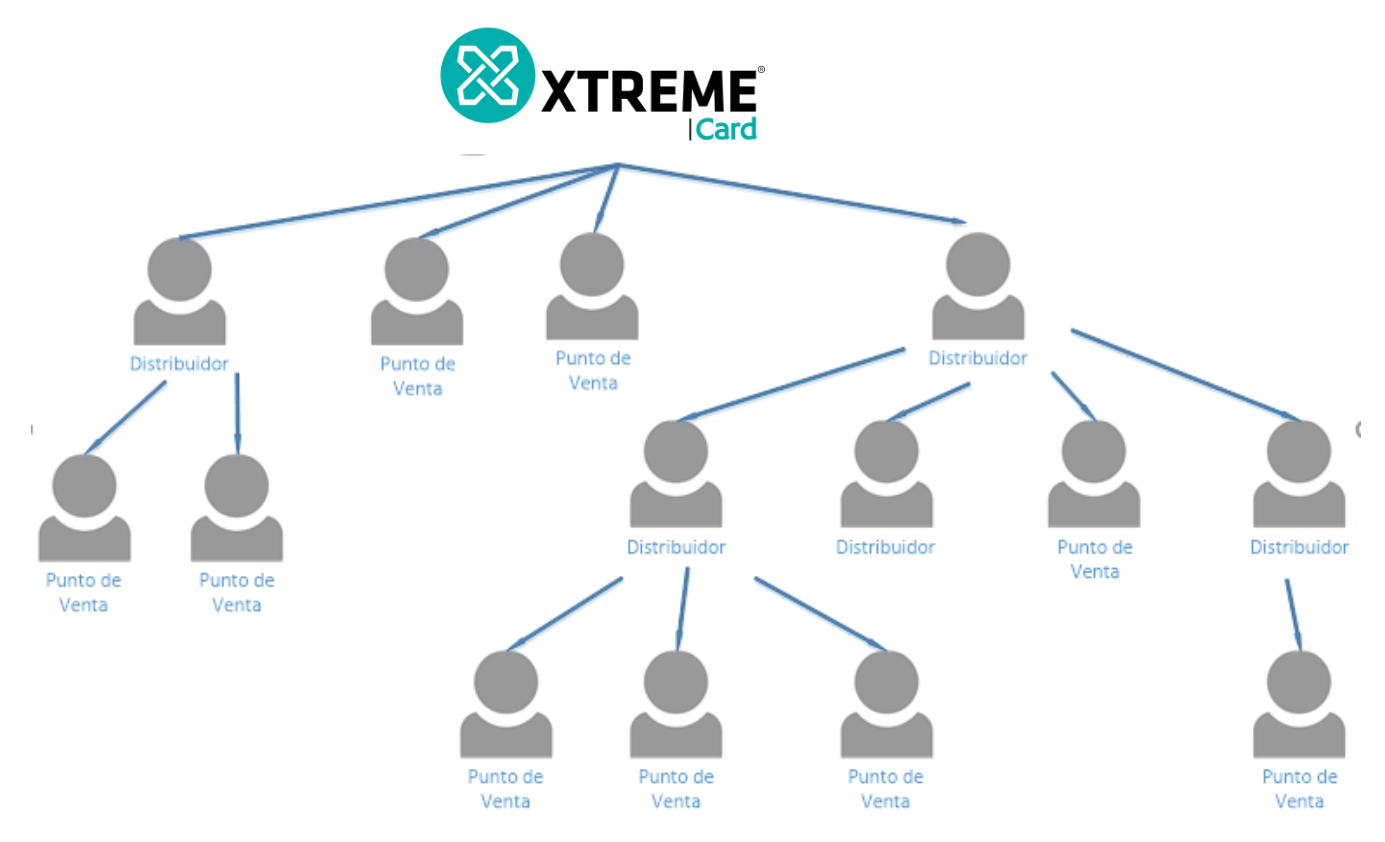

*Ilustración 1 Árbol multinivel de clientes*

<span id="page-6-0"></span>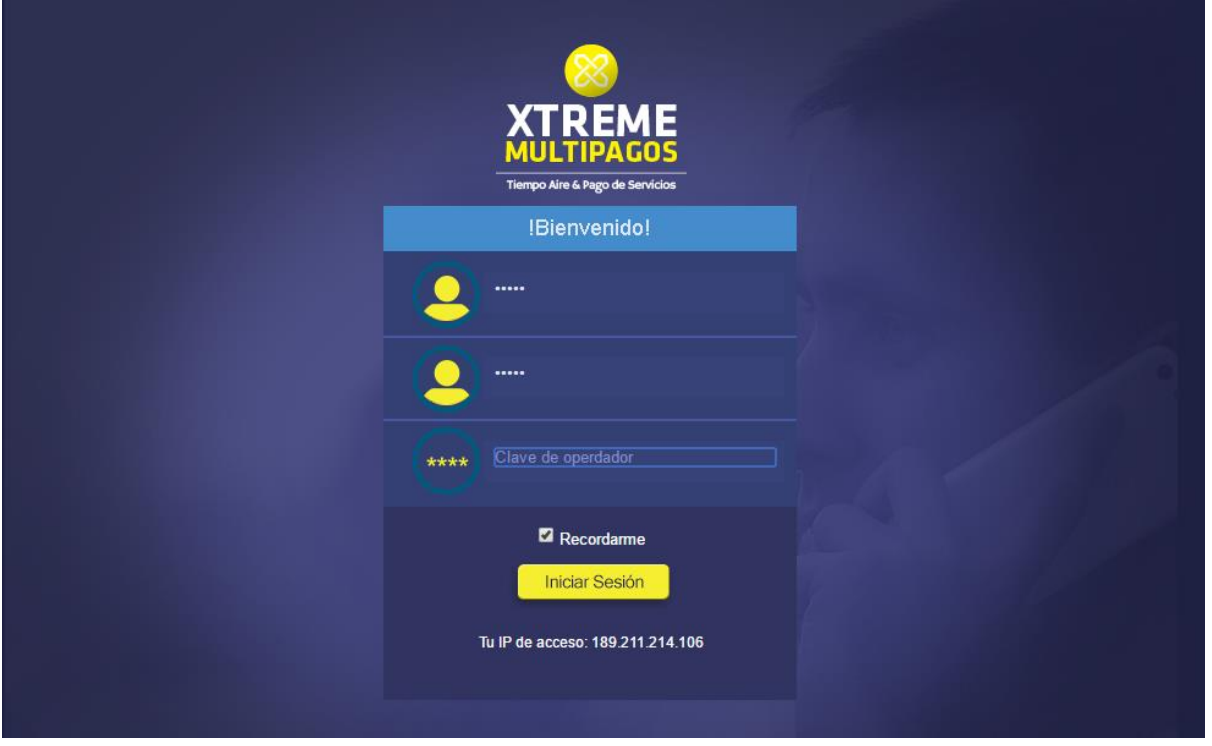

<span id="page-6-1"></span>*Ilustración 2 Interfaz de inicio de sesión*

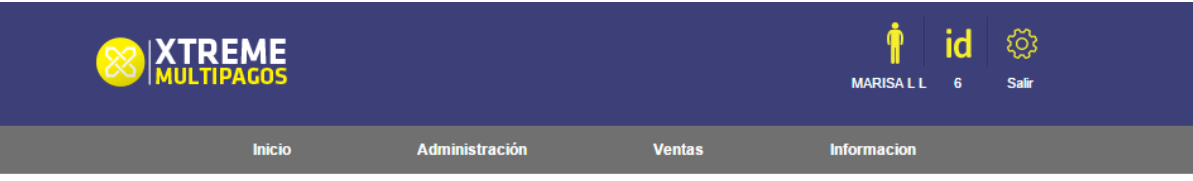

Ventas > Productos y Servicios

| <b>Categorias</b>                                                                                                    | <b>Productos</b>                                                                                                    | <b>Datos Recarga/Servicio</b>                                                                                                    |
|----------------------------------------------------------------------------------------------------|----------------------------------------------------------------------------------------------------|----------------------------------------------------------------------------------------------------|
| Alo<br>AT&T / Unefon<br>Carreteras<br>Cierto<br>Entretenimiento<br>Juegos y Redes Sociales<br>Mas recarga<br>Maz tiempo<br>Movistar<br>Pagos de gobierno<br>Servicios públicos<br>Telcel<br><b>Telcel Datos</b><br>Telefonia, TV, Internet<br>Ventas por Catalogo<br>Virgin | MOVISTAR 10<br><b>MOVISTAR 20</b><br>MOVISTAR 30<br><b>MOVISTAR 40</b><br>MOVISTAR 50<br>MOVISTAR 60<br><b>MOVISTAR 70</b><br><b>MOVISTAR 80</b><br>MOVISTAR 100<br><b>MOVISTAR 120</b><br>MOVISTAR 150<br>MOVISTAR 200<br><b>MOVISTAR 250</b><br>MOVISTAR 300<br>MOVISTAR 400<br>MOVISTAR 500 | movistar<br><b>MOVISTAR 100</b><br>Numero Celular:<br>Número celular a 10 dígitos.<br>Confirme Numero Celular:<br>Confirmar celular<br>Monto Total: \$100.00<br><b>CANCELAR</b><br><b>ACEPTAR</b> |

*Ilustración 3 Interfaz de punto de venta*

<span id="page-7-0"></span>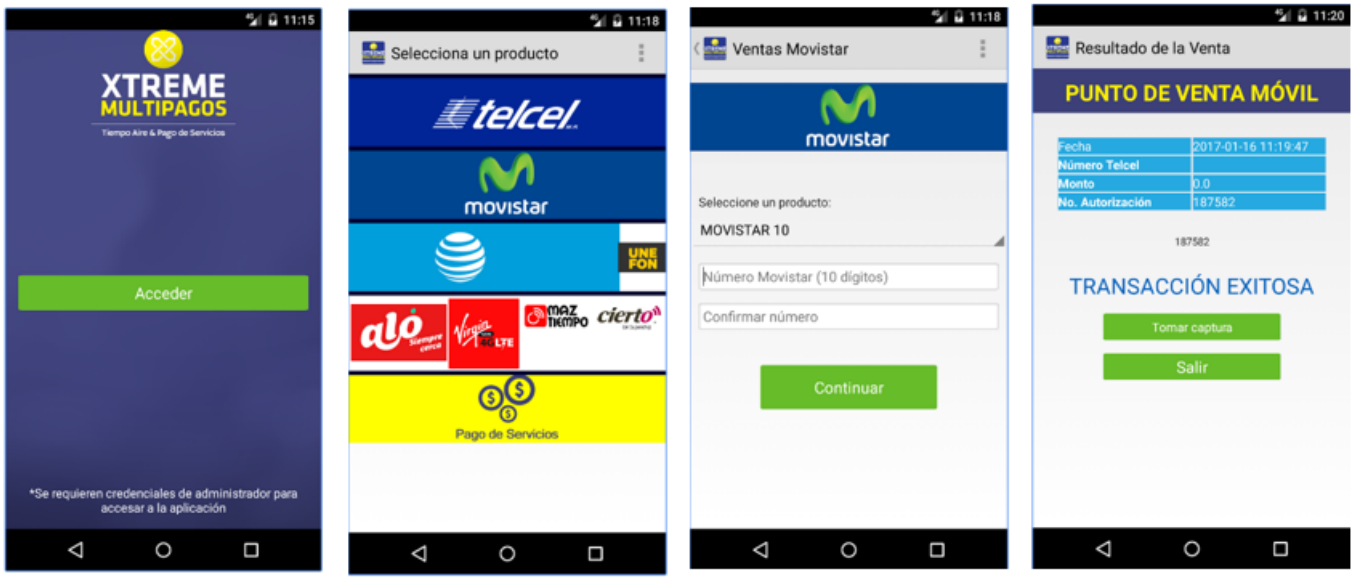

<span id="page-7-1"></span>*Ilustración 4 Interfaz de app Android*

#### <span id="page-8-0"></span>Conexión VPN (Virtual Private Network).

#### *Descripción de conexión VPN con Telefónica Movistar.*

Para las conexiones correspondientes se lleva a cabo mediante VPN's (Ilustración 5) en las cuales estas conexiones corresponden con Telefónica Movistar utilizando Firewall ASA 5505.

1er VPN se establece para la recarga de tiempo aire de Movistar.

2da VPN se establece para la conexión para el servicio de envío y recepción de mensajes mediante USSD para obtener el canal de venta mediante un teléfono móvil usando una SIM Movistar.

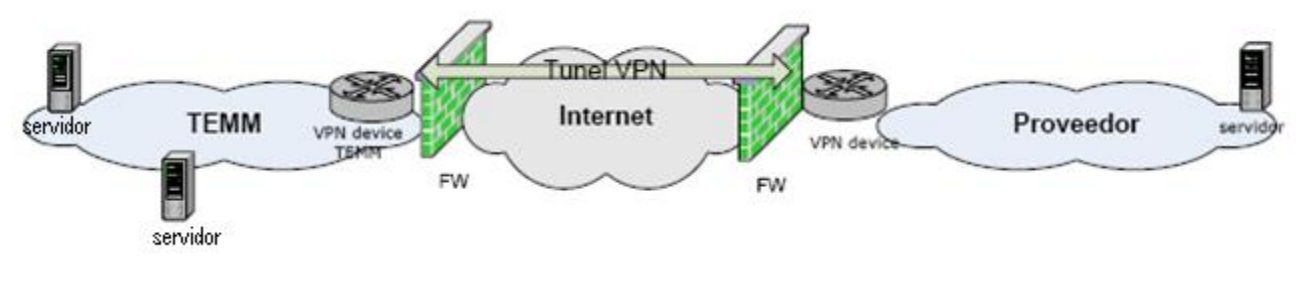

*Ilustración 5 Conexión VPN hacia Movistar*

#### <span id="page-8-2"></span><span id="page-8-1"></span>Marcacion USSD

Al terminar la conexión VPN del protocolo USSD con telefónica Movistar, ellos nos asignan la marcación que nuestros clientes utilizaron para realizar su venta de recargas por este método. Las cuales fueron asigndas de la siguiente manera:

#### *VENTA DE RECARGA*

\*192\*12\*Monto\*Producto\*DN a RECARGAR \* NIP # SEND Monto (2 a 3 dígitos dependiendo del monto. Ejemplo 20, 200) No producto (1 dígito) DN a recargar (10 dígitos) NIP (9 dígitos asignado en plataforma XTREME o por medio del PDV del cliente, estos pueden ser cualquier digito)

Catálogo de Productos

- 1 Movistar.
- 2 Telcel.
- 3 Paquetes AMIGO SIN LÍMITE Telcel.
- 4 At&t.
- 5 Virgin.

*Ejemplo de una recarga de monto 10 de la compañía Movistar \*192\*12\*10\*1\*7772146438\*123123123 # SEND*

#### *CONSULTA DE SALDO.*

Permite consultar el disponible para recargas del comercio.

\*192\*12\*1\*NIP#SEND NIP (9 dígitos asignado en plataforma)

#### *ÚLTIMA TRANSACCIÓN.*

Permite consultar la operación anterior, para verificar los datos de la recarga más reciente realizada por el comercio. \*192\*12\*2\*NIP#SEND NIP (9 dígitos asignado en plataforma)

*LISTA DE VENTAS.*  Permite consultar las últimas ventas (3-5 recargas anteriores) del comercio \*192\*12\*3\*NIP#SEND NIP(9 dígitos asignado en plataforma)

### <span id="page-9-0"></span>Conexión Web Service.

#### <span id="page-9-1"></span>Descripción de conexión Web Service a cliente y/o proveedor.

Con respecto a la comunicación con la plataforma hacia los demás proveedores y/o clientes se realiza a través de Web Service, en el cual se intercambiarán datos entre nuestra aplicación y la de los proveedores y/o clientes (Ilustración 6).

Los clientes que deseen operar con la plataforma deberán homologar la mensajería y los métodos a utilizar. De la misma manera para la conexión con proveedores a utilizar su plataforma deberemos homologarnos a su tipo de mensajería.

El método de solicitud de mensajería deberá tener algunos campos prestablecidos en la documentación de interacción de la plataforma.

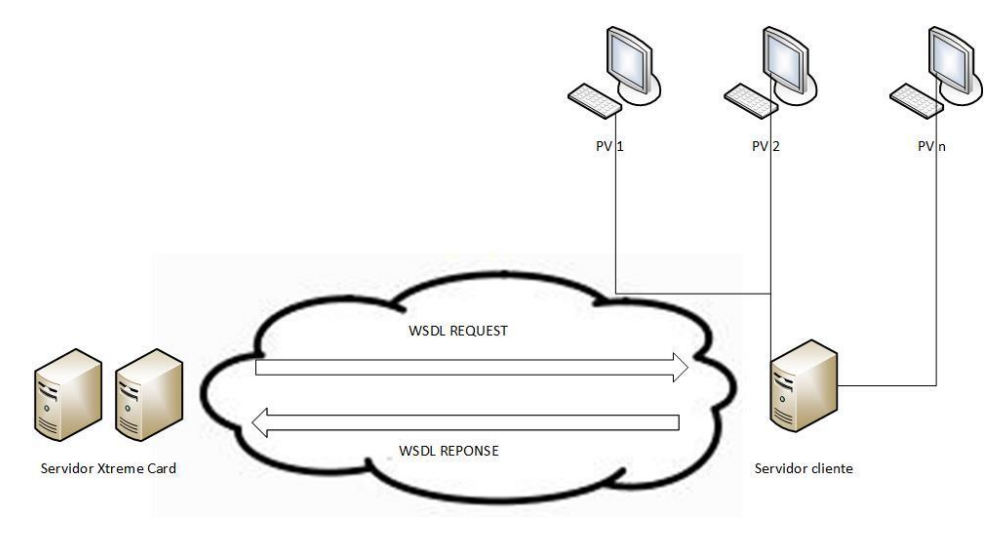

<span id="page-9-2"></span>*Ilustración 6 Conexión Web Service hacia los proveedores*

Se establecieron conexiones Web Services exitosamente para los proveedores de Telcel, Movistar, AT&T, Virgin, Aló y Unefon. De las cuales fueron por medio SOAP 1.1

Los tiempos de Time Out establecido para cada operadora los muestra la tabla 1:

| Tabla de Timeout |                     |  |
|------------------|---------------------|--|
| Proveedor        | Timeout en segundos |  |
| Telcel           | 60                  |  |
| Paquetes Telcel  | 60                  |  |
| Aló              | 60                  |  |
| Movistar         | 60                  |  |
| AT&T             | 60                  |  |
| Unefon           | 60                  |  |
| Virgin           | 60                  |  |

*Tabla 1Tiempos de Time Out por operador*

### <span id="page-10-1"></span><span id="page-10-0"></span>Flujo básico de la recarga electrónica

El cliente envía una solicitud de recarga a nuestra plataforma, la misma es notificada del requerimiento y envía al cliente una solicitud de confirmación al pedido.

El cliente que ratificará la solicitud de recarga enviará la confirmación validada mediante un mensaje.

Una vez recibido por la plataforma, la ratificación se procederá al lanzamiento de la recarga hacia el operador deseado con la respuesta (Ilustración 7).

# Cliente Xtreme

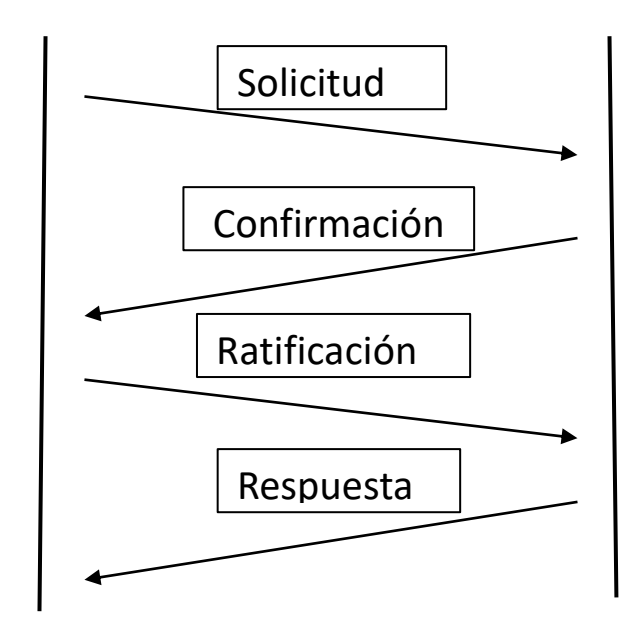

*Ilustración 7 Flujo basico de la recarga*

<span id="page-11-2"></span>El proyecto se desarrolló mediante una conexión por socket con mensajería bajo el estándar ISO 8583, en el cual dichos mensajes contienen información de la transacción que se realiza mediante el comando USSD y la utilización de protocolos TCP. El método de autentificación y encriptación deben de ser compatibles con los dispositivos VPN a utilizar con los que maneja TEMM (Telefónica Movistar) como lo muestra la tabla 2.

|                           | <b>Especificaciones soportadas</b><br>por los dispositivos de VPN-<br>por parte de Movistar |
|---------------------------|---------------------------------------------------------------------------------------------|
| Método de autentificación | <b>Pre-Shared Key</b>                                                                       |
| Esquema de encriptación   | <b>IKE-ISAKMP</b>                                                                           |

*Tabla 2 Seguridad VPN por parte de Movistar*

.

## <span id="page-11-3"></span><span id="page-11-0"></span>Métodos de conexión Web Service

#### <span id="page-11-1"></span>Métodos para pruebas de conexión

### *1) REQUEST: helloHub();*

Esta operación permite realizar pruebas de conectividad sin necesidad de "USER, PASSWORD, OPERATOR" reales. Se utiliza únicamente con fines de pruebas en los sistemas cliente al momento de iniciar trabajos de integración con un cliente.

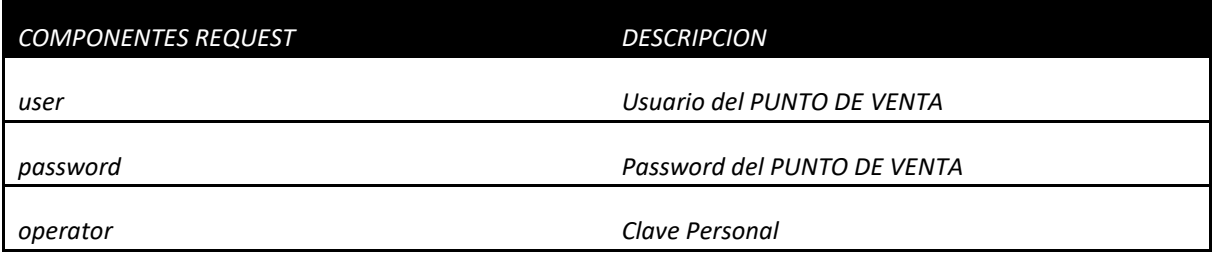

<?xml version="1.0" encoding="UTF-8"?>

```
<S:Envelope xmlns:S="http://schemas.xmlsoap.org/soap/envelope/">
   <S:Header/>
   <S:Body>
     <ns2:helloHub xmlns:ns2="http://webservice/">
       <user>user1</user>
       <password>pass1</password>
       <operator>operator1</operator>
     </ns2:helloHub>
   </S:Body>
</S:Envelope>
```
# *1)RESPONSE: helloHubResponse();*

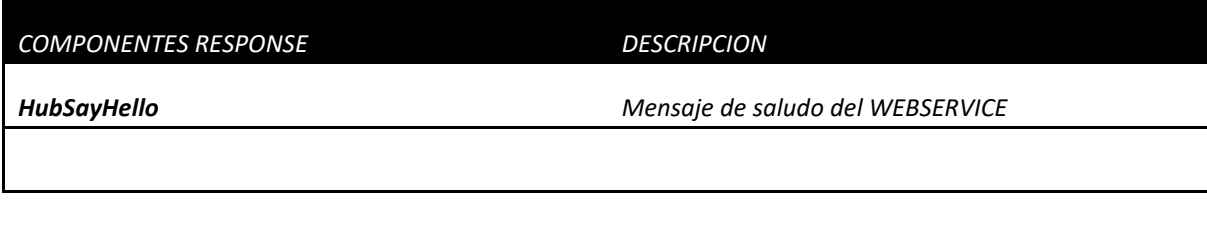

<?xml version="1.0" encoding="UTF-8"?>

```
<S:Envelope xmlns:S="http://schemas.xmlsoap.org/soap/envelope/">
```

```
 <S:Body>
```

```
 <ns2:helloHubResponse xmlns:ns2="http://webservice/">
```

```
 <HubSayHello>Hi Client: 127.0.0.1</HubSayHello>
```

```
 </ns2:helloHubResponse>
```

```
 </S:Body>
```
</S:Envelope>

#### <span id="page-12-0"></span>Métodos para producto TOPUP (Recarga Electrónica)

Todos aquellos métodos de Web Services que fueron desarrollados con el objetivo de obtener y vender productos de tipo TOPUP (recarga directa)

#### *Consideraciones importantes en la integración*

**1.** Cada punto de venta activado en el sistema cuenta con datos únicos "<user> <password><operator>" que permiten diferenciarlo de otros puntos de venta del mismo cliente, el cliente debe desarrollar su integración para que cada petición al Web Service contenga los datos únicos del punto de venta que origina la petición.

**2.** El TIMEOUT actual para la OPERACIÓN **doOrder()** es dependiendo del proveedor, dichos tiempos se definen en la Tabla de Timeout que más adelante se especifica. Este valor puede cambiar, de acuerdo a las mejoras en el sistema, o exigencias por parte de los proveedores, cualquier cambio a este valor le será notificado al cliente con tiempo suficiente para la adaptación en su integración.

**3.** Todas aquellas Ordenes TopUp solicitadas mediante el método de WS **getOrder()** tendrán una **vigencia** de 7 segundos después de que el sistema Xtreme Multipagos respondió al cliente, por lo tanto, si se consulta al método doOrder() después de la vigencia, se responderá que dicha orden ha expirado.

**4.** Es responsabilidad del cliente, verificar el estado final de una transacción **doOrder()** cuando se desconozca el resultado a través de la operación **checkOrder()**; el timeout correspondiente a este último método es de **5 segundos**, toda transacción no registrada por el cliente en caso de una falla como perdida de conexión, error en base de datos del cliente, fallo en el software de integración del cliente, será cobrada al cliente. No es necesario consumir el método checkOrder cuando ya se recibió una respuesta exitosa en doOrder.

**5.** Actualmente ningún PROVEEDOR permite la operación de cancelar. Por lo que dicha operación no está disponible, y será notificado al cliente en caso de que sea habilitado por algún proveedor.

**6.** Es responsabilidad del cliente verificar el correcto funcionamiento de su integración, cualquier recarga efectuada y no registrada correctamente por algún fallo o error en la integración será responsabilidad del cliente.

### *Proceso de Compra De Productos TopUp*

A grandes rasgos solo se requiere de dos métodos de Web Service para la realización de una compra, por su puesto es necesario contar con un listado de los productos que le fueron autorizados (identificador: **idProduct** de cada producto), estos se obtienen con el método **getProducts()** que más adelante se describe, cabemencionar que **esta acción no esforzoso se realice periódicamente**, ya que es poco frecuente que el catálogo de productos asignado al cliente cambie, y el identificador de cada producto es final, es decir jamás va cambiar para ser asignado a un producto diferente.

Las operaciones necesarias de Web Service para el inicio y finalización de una venta son: **getOrder**() y **doOrder()** que de igual manera son descritos más adelante.

- 1. En caso de no contar con la descripción de todos los productos se debe solicitar un listado de productos autorizados a través de la OPERACIÓN **getProducts**().
- 2. Una vez definido el identificador del producto deseado ( **idProduct** ) para realizar una compra se realiza el pedido al sistema a través de la OPERACIÓN **getOrder**()**.**
- 3. Para finalizar la compra se utiliza el resultado del paso 2 ( **topUpIDValue** ) como confirmación de la compra, para ello utilizamosla OPERACIÓN **doOrder();** es en este proceso cuando se hace descuento de saldo y se envía la petición a la operadora, existe un TIMEOUT específico para este paso que permite al cliente abortar la operación si llegado a este tiempo

aún no hay una respuesta, consulte su valor en la tabla "LISTADO DE TIMEOUT POR PRO-VEEDOR".

4. En el caso de no recibir respuesta en el paso 3, es necesario que el cliente realice un llamado a la función **checkOrder()** después de haber vencido el TIMEOUT para corroborar si la recarga fue o no EXITOSA, se recomiendo hacer este proceso más de una vez hasta tener respuesta.

# <span id="page-14-0"></span>Operaciones 2) REQUEST: getProducts();

*Esta operación permite obtener el listado y SKU de productos autorizados para este punto de venta.*

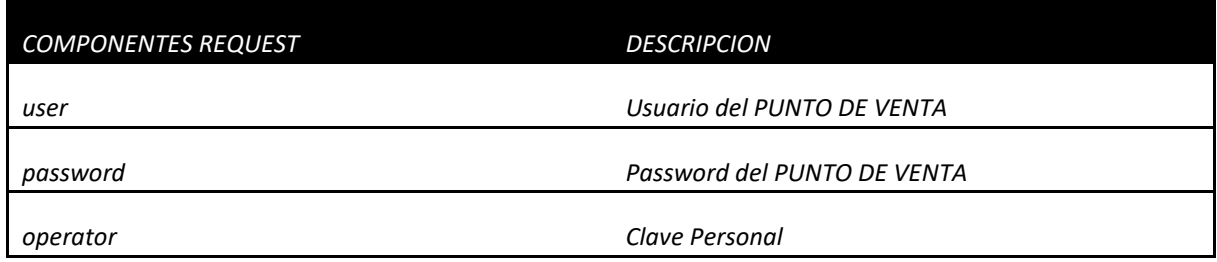

<?xml version="1.0" encoding="UTF-8"?> <S:Envelope xmlns:S="http://schemas.xmlsoap.org/soap/envelope/"> <S:Header/> <S:Body> <ns2:getProducts xmlns:ns2="http://webservice/"> <user>1234</user> <password>4567</password> <operator>8899</operator> </ns2:getProducts> </S:Body> </S:Envelope>

## *2) RESPONSE: getProductsResponse();*

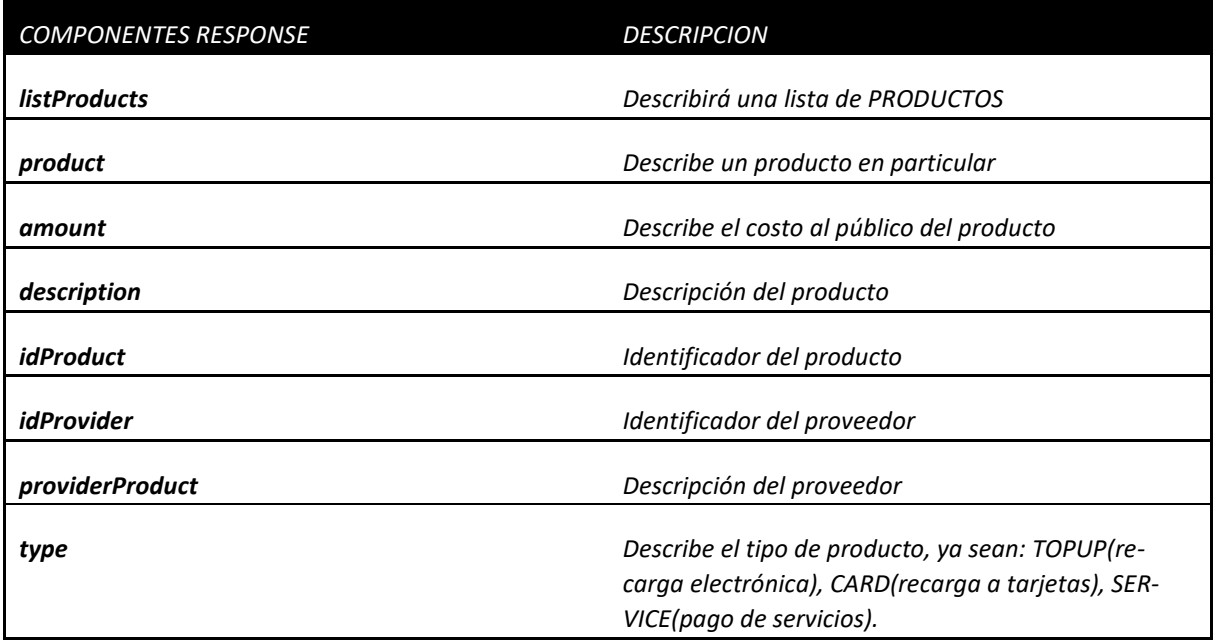

<?xml version="1.0" encoding="UTF-8"?>

<S:Envelope xmlns:S="http://schemas.xmlsoap.org/soap/envelope/"> <S:Body> <ns2:getProductsResponse xmlns:ns2="http://webservice/"> <listProducts> <product> <amount>20</amount> <description>RECARGA TELCEL 20</description> <idProduct>20</idProduct> <idProvider>1</idProvider> <providerProduct>TELCEL</providerProduct> <type>TOPUP</type> </product> <product> <amount>50</amount> <description>RECARGA TELCEL 50</description> <idProduct>50</idProduct> <idProvider>1</idProvider> <providerProduct>TELCEL</providerProduct> <type>TOPUP</type> </product> </listProducts> </ns2:getProductsResponse> </S:Body> </S:Envelope>

# *2) RESPONSE: getProductsResponse() CON ERROR;*

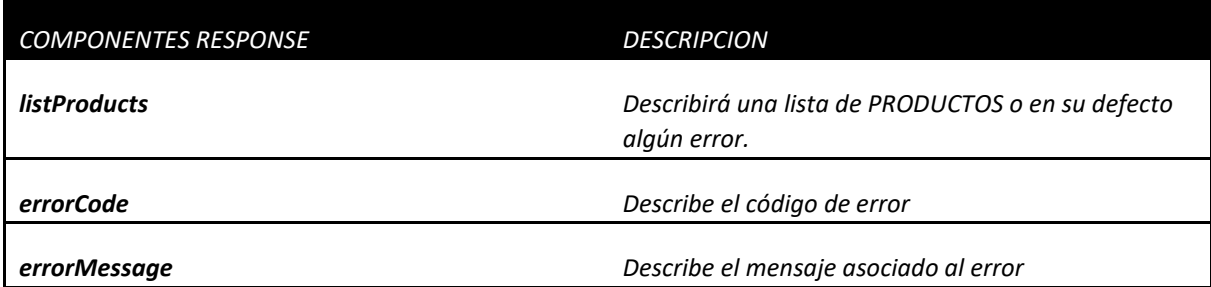

<?xml version="1.0" encoding="UTF-8"?>

```
<S:Envelope xmlns:S="http://schemas.xmlsoap.org/soap/envelope/">
  <S:Body>
     <ns2:getProductsResponse xmlns:ns2="http://webservice/">
       <listProducts>
         <errorCode>4</errorCode>
         <errorMessage>Invalid data access</errorMessage>
       </listProducts>
     </ns2:getProductsResponse>
  </S:Body>
</S:Envelope>
```
# *3) REQUEST: getOrder();*

Esta operación permite obtener un número<topUpIDValue> que servirá de referencia para las siguientes operaciones.

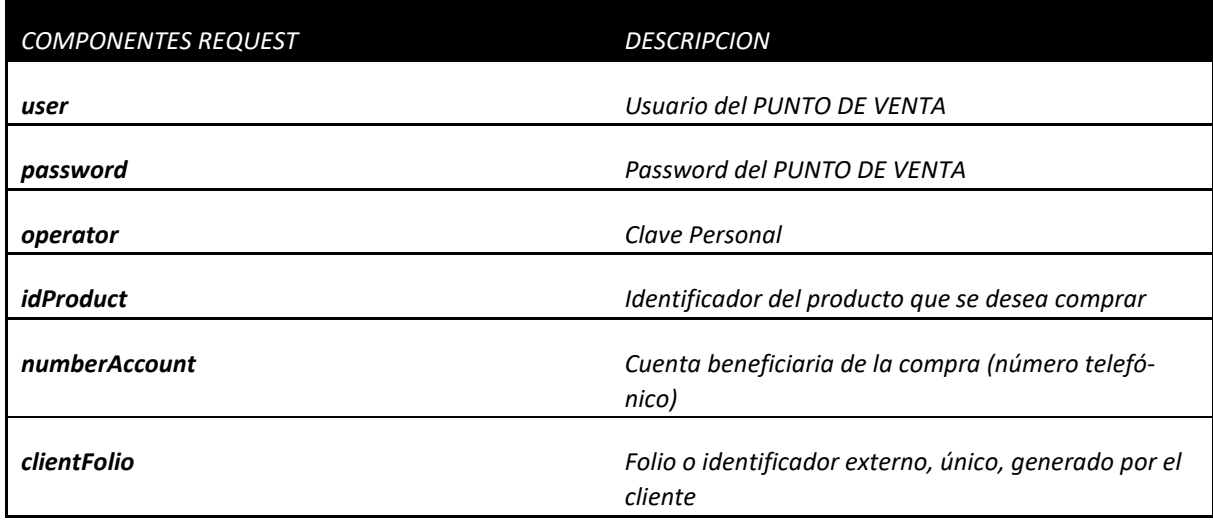

<?xml version="1.0" encoding="UTF-8"?>

<S:Envelope xmlns:S="http://schemas.xmlsoap.org/soap/envelope/">

<S:Header/>

```
 <S:Body>
     <ns2:getOrder xmlns:ns2="http://webservice/">
       <user>1234</user>
       <password>4567</password>
       <operator>8899</operator>
       <idProduct>20</idProduct>
       <numberAccount>1234567890</numberAccount>
       <clientFolio>9999</ clientFolio>
     </ns2:getOrder>
   </S:Body>
</S:Envelope>
```
# *3) RESPONSE: getOrderResponse();*

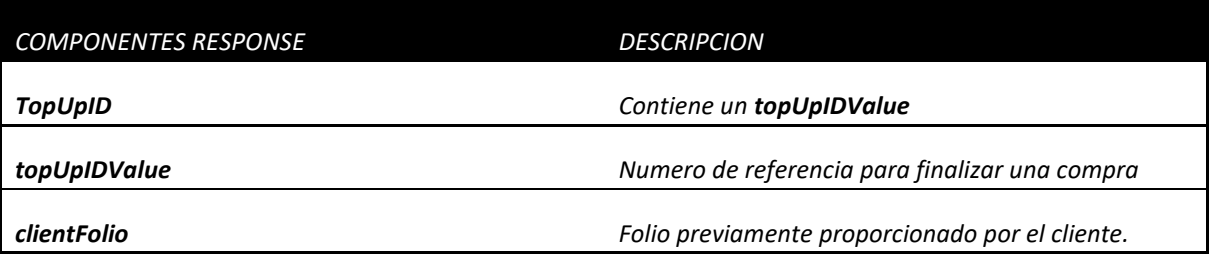

```
<?xml version="1.0" encoding="UTF-8"?>
```

```
<S:Envelope xmlns:S="http://schemas.xmlsoap.org/soap/envelope/">
   <S:Body>
    <ns2:getOrderResponse xmlns:ns2="http://webservice/">
       <TopUpID>
         <topUpIDValue>271</topUpIDValue>
         <clientFolio>9999</ clientFolio>
       </TopUpID>
    </ns2:getOrderResponse>
   </S:Body>
</S:Envelope>
```
## *3) RESPONSE: getOrderResponse () CON ERROR;*

```
<?xml version="1.0" encoding="UTF-8"?>
<S:Envelope xmlns:S="http://schemas.xmlsoap.org/soap/envelope/">
   <S:Body>
     <ns2:getOrderResponse xmlns:ns2="http://webservice/">
       <TopUpID>
         <errorCode>14</errorCode>
         <errorMessage>Fail to Reserve ID. Try Again</errorMessage>
         <clientFolio>9999</clientFolio>
       </TopUpID>
     </ns2:getOrderResponse>
   </S:Body>
</S:Envelope>
```
## *4) REQUEST: doOrder*();

Esta operación finaliza la compra de una recarga. Existe un TIMEOUT para obtener una respuesta a esta petición, su valor actual puede ser consultado en el apartado de "Consideraciones importantes en la integración"; tras vencerse este TIMEOUT el cliente integrado debe consultar el estado final de la recarga, y solo después de consultar y no tener respuesta se podrá abortar la operación y notificar al cliente final que la recarga no pudo ser realizada.

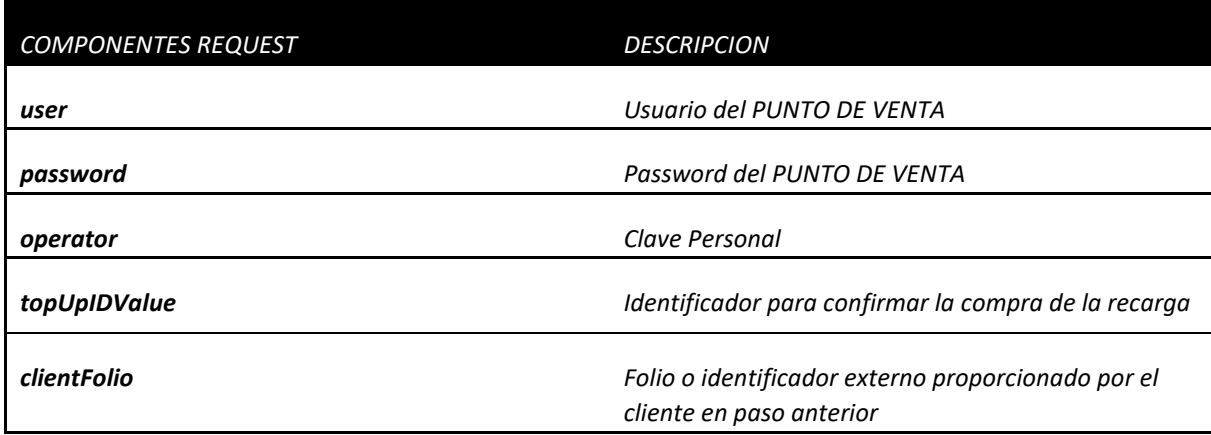

<?xml version="1.0" encoding="UTF-8"?>

```
<S:Envelope xmlns:S="http://schemas.xmlsoap.org/soap/envelope/">
   <S:Header/>
  <S:Body>
    <ns2:doOrder xmlns:ns2="http://webservice/">
       <user>1234</user>
       <password>4567</password>
       <operator>8899</operator>
       <topUpIDValue>314</topUpIDValue>
       <clientFolio>9999</clientFolio>
     </ns2:doOrder>
   </S:Body>
</S:Envelope>
```
## *4) RESPONSE: doOrderResponse();*

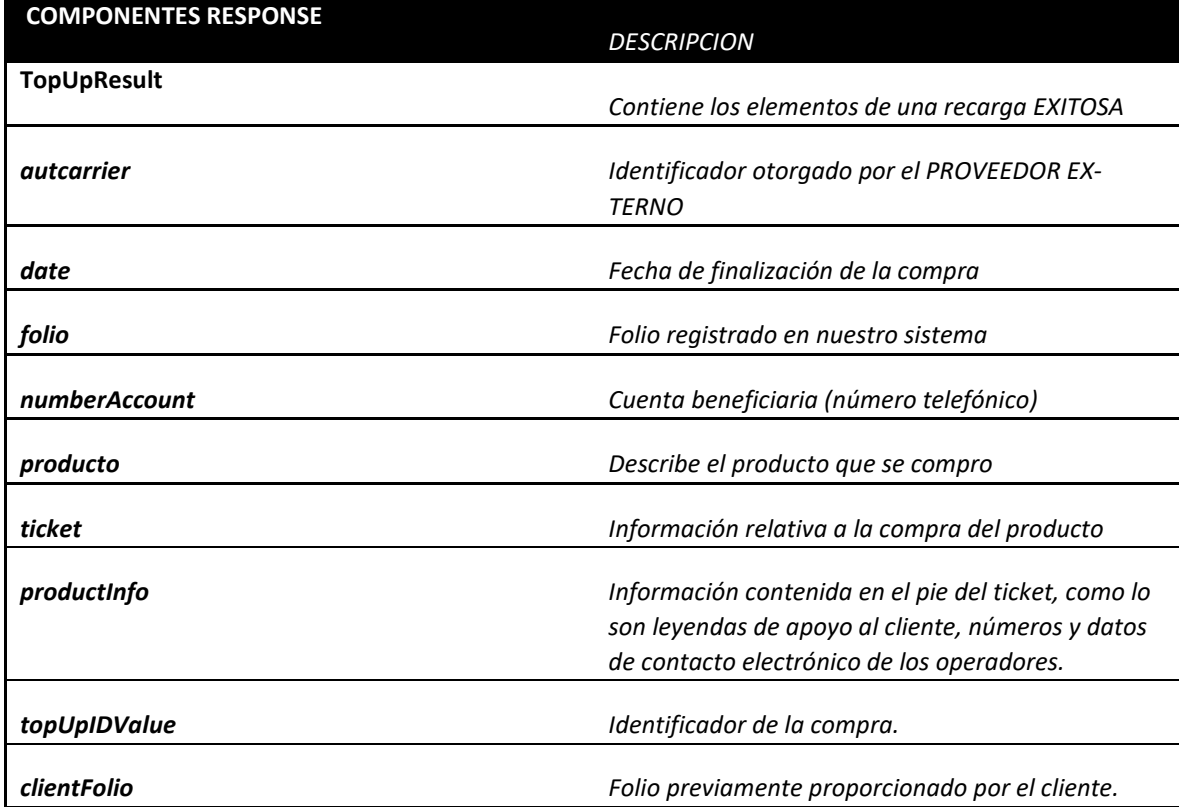

<?xml version="1.0" encoding="UTF-8"?>

<S:Envelope xmlns:S="http://schemas.xmlsoap.org/soap/envelope/">

<S:Body>

<ns2:doOrderResponse xmlns:ns2="http://webservice/">

<TopUpResult>

<autcarrier>777777</autcarrier>

<date>2016-08-09 16:57:30</date>

<folio>0000011985</folio>

<numberAccount>1234567890</numberAccount>

<producto>

 <amount>20</amount> <description>RECARGA TELCEL 20</description> <idProduct>358</idProduct>

<idProvider>1</idProvider>

<providerProduct>TELCEL</providerProduct>

</producto>

 <ticket>PUNTO DE VENTA DE PRUEBAS Benito Juarez 601 D.F. CP 000000 2010-08-09 16:57:30 Ticket No: 0000011985 RECARGA TELCEL \$20 Numero celular: 1234567890Autorizacion Carrier: 777777TELCEL Estimado cliente, en caso de presentarse algún problema con su tiempo aire, favor de comunicarse a Atención a Clientes TELCEL al \*264 desde su TELCEL o al número 01800 4652 866 desde el Interior de la Republica. El tiempo aire tiene una vigencia de 30 días a partir de la fecha en que se abonó. Una vez que la recarga ha sido abonada no habrá devolución. EL VALOR DE ESTE TICKET NO ES REEMBOLSABLE</ticket>

<productInfo>Estimado cliente, en caso de presentarse algún problema con su tiempo aire,

favor de comunicarse a Atención a Clientes TELCEL

al \*264 desde su TELCEL o al número 01800 4652 866

desde el Interior de la Republica.

El tiempo aire tiene una vigencia de 30

días a partir de la fecha en que se abonó.

Una vez que la recarga ha sido abonada no habrá devolución.

```
EL VALOR DE ESTE TICKET NO ES REEMBOLSABLE</productInfo>
         <topUpIDValue>314</topUpIDValue>
         <clientFolio>9999</clientFolio>
       </TopUpResult>
     </ns2:doOrderResponse>
   </S:Body>
</S:Envelope>
```
### *4) RESPONSE: doOrderResponse() CON ERROR;*

```
<?xml version="1.0" encoding="UTF-8"?>
<S:Envelope xmlns:S="http://schemas.xmlsoap.org/soap/envelope/">
   <S:Body>
     <ns2:doOrderResponse xmlns:ns2="http://webservice/">
       <TopUpResult>
         <errorCode>17</errorCode>
         <errorMessage>Order TopUp Finalized</errorMessage>
         <topUpIDValue>314</topUpIDValue>
         <clientFolio>9999</clientFolio>
       </TopUpResult>
    </ns2:doOrderResponse>
   </S:Body>
</S:Envelope>
```
### *4)RESPONSE: doOrderResponse() CON ERROR;*

```
<?xml version="1.0" encoding="UTF-8"?>
<S:Envelope xmlns:S="http://schemas.xmlsoap.org/soap/envelope/">
   <S:Body>
    <ns2:doOrderResponse xmlns:ns2="http://webservice/">
       <TopUpResult>
        <errorCode>2002</errorCode>
         <errorMessage>ERROR 2002 CONEXION AL PROVEEDOR NO DISPONIBLE</errorMessage>
         <topUpIDValue>52221</topUpIDValue>
         <clientFolio>9999</clientFolio>
       </TopUpResult>
    </ns2:doOrderResponse>
   </S:Body>
</S:Envelope>
```
# *5) REQUEST: checkOrder();*

Esta operación permite al cliente validar el estado final de una orden. Es importante el uso de esta operación en casos de perdida conexión, donde el cliente desconoce si fue procesada o no una recarga.

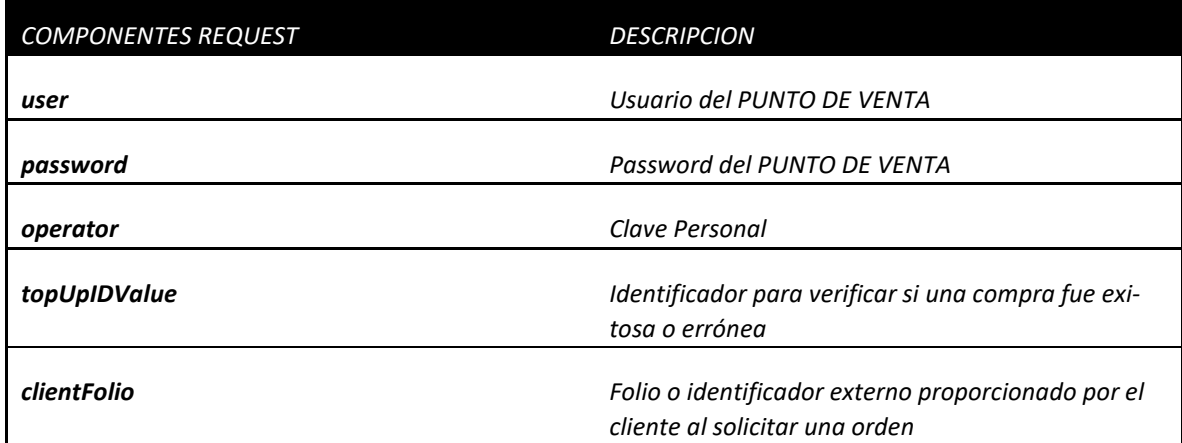

<?xml version="1.0" encoding="UTF-8"?>

<S:Envelope xmlns:S="http://schemas.xmlsoap.org/soap/envelope/"> <S:Header/> <S:Body> <ns2:checkOrder xmlns:ns2="http://webservice/"> <user>1234</user> <password>4567</password> <operator>8899</operator> <topUpIDValue>314</topUpIDValue> <clientFolio>9999</clientFolio> </ns2:checkOrder> </S:Body> </S:Envelope>

#### *5) RESPONSE: checkOrderResponse();*

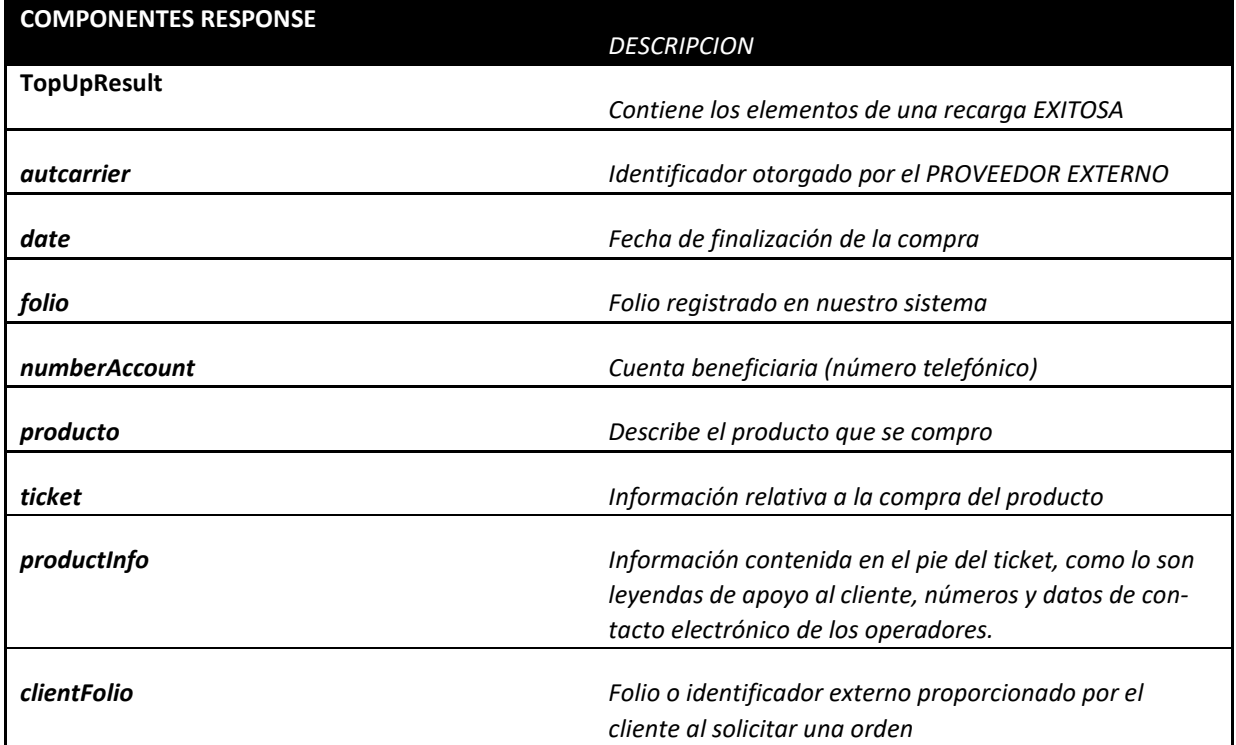

<?xml version="1.0" encoding="UTF-8"?>

<S:Envelope xmlns:S="http://schemas.xmlsoap.org/soap/envelope/">

<S:Body>

<ns2:checkOrderResponse xmlns:ns2="http://webservice/">

<TopUpResult>

 <autcarrier>777777</autcarrier> <date>2016-08-09 16:57:30</date> <folio>0000011985</folio> <numberAccount>1234567890</numberAccount> <producto> <amount>20</amount> <description>RECARGA TELCEL 20</description> <idProduct>358</idProduct> <idProvider>1</idProvider> <providerProduct>TELCEL</providerProduct>

</producto>

 <ticket>PUNTO DE VENTA DE PRUEBAS Benito Juarez 601 D.F. CP 000000 2010-08-09 16:57:30 Ticket No: 0000011985 RECARGA TELCEL \$20 Numero celular: 1234567890Autorizacion Carrier: 777777TELCEL Estimado cliente, en caso de presentarse algún problema con su tiempo aire, favor de comunicarse a Atención a Clientes TELCEL al \*264 desde su TELCEL o al número 01800 4652 866 desde el Interior de la Republica. El tiempo aire tiene una vigencia de 30 días a partir de la fecha en que se abonó. Una vez que la recarga ha sido abonada no habrá devolución. EL VALOR DE ESTE TICKET NO ES REEMBOLSABLE</ticket>

<productInfo>Estimado cliente, en caso de presentarse algún problema con su tiempo aire,

favor de comunicarse a Atención a Clientes TELCEL

al \*264 desde su TELCEL o al número 01800 4652 866

desde el Interior de la Republica.

El tiempo aire tiene una vigencia de 30

días a partir de la fecha en que se abonó.

Una vez que la recarga ha sido abonada no habrá devolución.

EL VALOR DE ESTE TICKET NO ES REEMBOLSABLE</productInfo>

<topUpIDValue>314</topUpIDValue>

<clientFolio>9999</clientFolio>

 </TopUpResult> </ns2:checkOrderResponse> </S:Body> </S:Envelope>

## *5) RESPONSE: checkOrderResponse() CON ERROR;*

<?xml version="1.0" encoding="UTF-8"?> <S:Envelope xmlns:S="http://schemas.xmlsoap.org/soap/envelope/"> <S:Body> <ns2:checkOrderResponse xmlns:ns2="http://webservice/"> <TopUpResult> <errorCode>513</errorCode> <errorMessage>Provider response was not successful</errorMessage> <topUpIDValue>52221</topUpIDValue> <clientFolio>9999</clientFolio> </TopUpResult> </ns2:checkOrderResponse> </S:Body> </S:Envelope>

#### <span id="page-23-0"></span>Métodos de finanzas.

Las operaciones de saldo actuales, permiten al cliente Web Service, realizar una consulta de saldo o reportar un pago directamente al área administrativa.

### *1) REQUEST* availableBalance();

Esta operación permite al cliente conocer el saldo disponible para ventas y el límite de credito de la bolsa de dinero asignada al punto de venta.

Esta plataforma provee la capacidad de contar con dos bolsas de dinero para las ventas, esto se determina en el acuerdo comercial al que se llegue durante el proceso de integración, las bolsas se han conceptualizado en: bolsa de "Servicios" y bolsa de "Recargas".

La bolsa de "Servicios" es utilizada para comercializar productos que no sean TAE, la característica de esta bolsa es que la tasa de descuento es aplicada al momento de la venta.

La bolsa de "Recargas" es solo para la venta de productos TAE, como Telcel, Movistar, etc, en este caso la tasa de descuento es adelantada, es decir se asigna en la compra de saldo.

Para facilitar la consulta de esta información, si el comercio cuenta con una única bolsa de dinero sin importar si es de servicios o recargas, el método availableBalance regresa los parámetros **avBalance** y **lmCredit**.

Para el caso en el que el comercio cuente con ambas bolsas, la consulta regresara los parámetros anteriores que corresponderán a la bolsa servicios y los parámetros: **topUpAvBalance** y **topUpLmCredit** para la bolsa de recargas.

La capacidad de ventas que tiene un comercio (saldo), es el diferencial entre el **avBalance** y **lmCredit**, o si es el caso entre **topUpAvBalance** y **topUpLmCredit**.

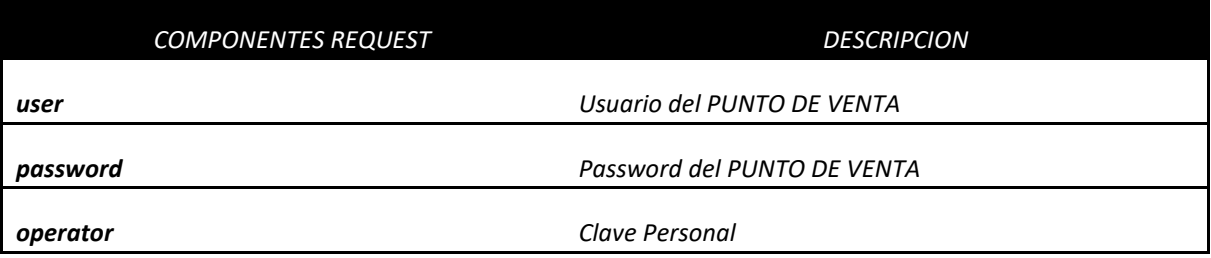

<soapenv:Envelope xmlns:soapenv="http://schemas.xmlsoap.org/soap/envelope/" xmlns:web="http://webservice/"> <soapenv:Header/>

<soapenv:Body>

- <web:availableBalance>
- <user>?</user>
- <password>?</password>
- <operator>?</operator> </web:availableBalance>
- </soapenv:Body>

</soapenv:Envelope>

### *1) RESPONSE availableBalance();*

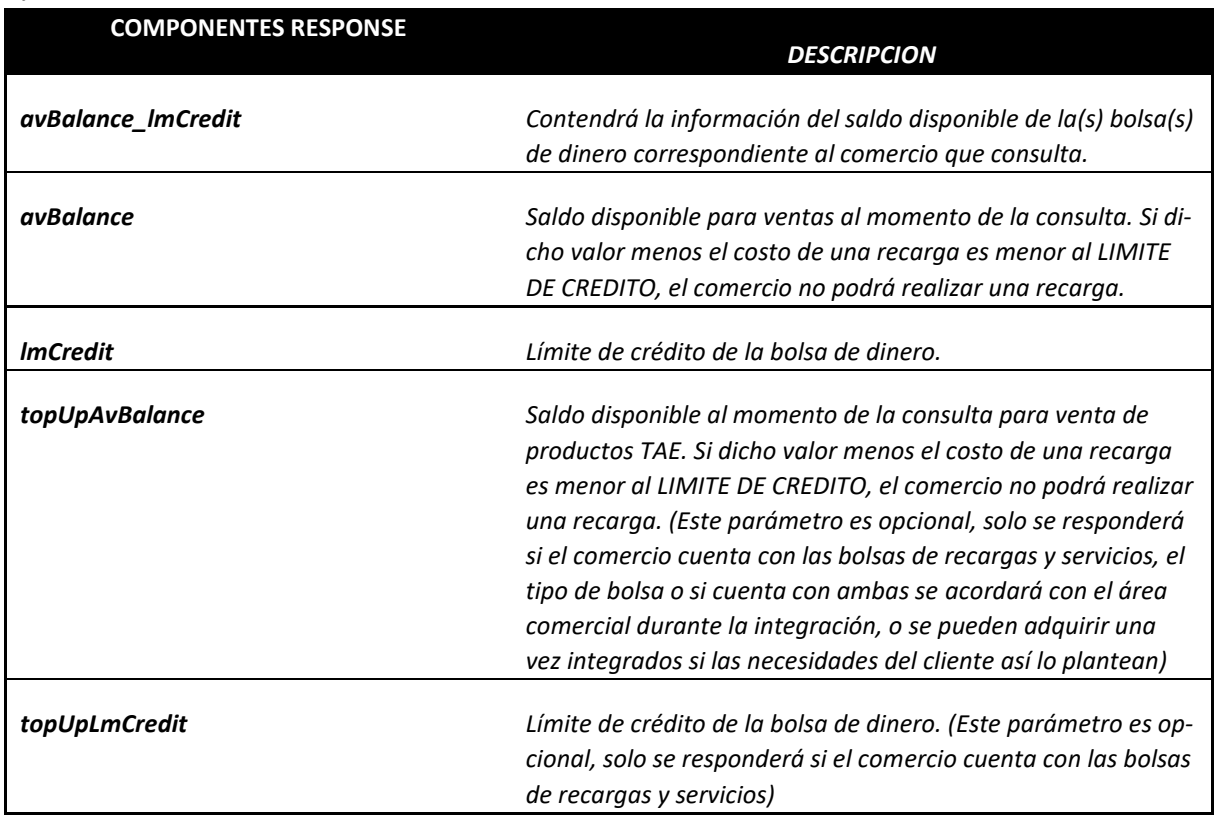

<S:Envelope xmlns:S="http://schemas.xmlsoap.org/soap/envelope/"> <S:Body>

 <ns2:availableBalanceResponse xmlns:ns2="http://webservice/"> <avBalance\_lmCredit>

 <avBalance>300.00</avBalance> <lmCredit>0.00</lmCredit>

</avBalance\_lmCredit>

 </ns2:availableBalanceResponse> </S:Body> </S:Envelope>

#### <span id="page-25-0"></span>Errores

Como se habrá observado, toda operación cuyo resultado suponga algún error y no se presente algún timeout o pérdida de conexión contiene la siguiente estructura básica:

 **<REFERENCIA A LA OPERACION QUE SE REALIZO> <OBJETO GENERAL DE RESPUESTA> <errorCode>CODIGO DE ERROR</errorCode> <errorMessage>DESCRIPCION DEL CODIGO DE ERROR</errorMessage> </ OBJETO GENERAL DE RESPUESTA > </ REFERENCIA A LA OPERACION QUE SE REALIZO >**

#### <span id="page-25-1"></span>Ejemplos de respuesta con error

<ns2:checkFinalizeResponse xmlns:ns2="http://webservice/">

<transactionResult>

<errorCode>3016</errorCode>

<errorMessage>Order was not successful or not exist</errorMessage>

</transactionResult>

</ns2:checkFinalizeResponse>

 <ns2:checkfinalizeTopUpResponse xmlns:ns2="http://webservice/"> <TopUpResult> <errorCode>513</errorCode> <errorMessage> Provider response was not successful </errorMessage> </TopUpResult> </ns2:checkfinalizeTopUpResponse>

## <span id="page-26-0"></span>Listado de códigos de errores

El siguiente listado, contiene los errores posibles al tartar de realizar algún método de los especificados en Web Service.

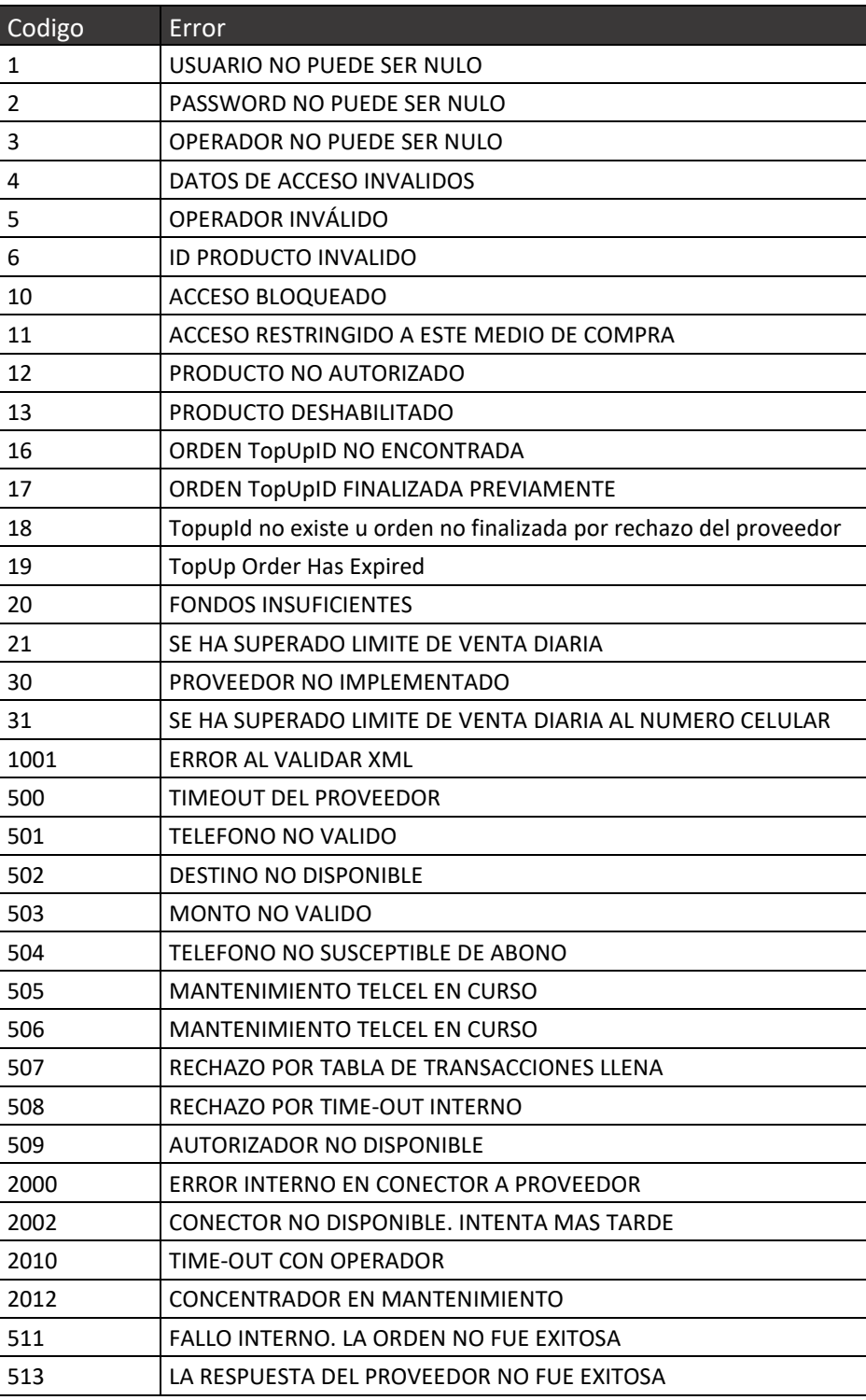

<span id="page-26-1"></span>*Tabla 3 Códigos de Errores*

## <span id="page-27-0"></span>Recursos

Los recursos que se utilizaron para este proyecto son los siguientes:

Software.

• PostgreSQL.

Se usa este gestor de Base de Datos, ya que este gestor nos permite acceder a las tablas aun cuando exista un proceso en ellas. Se tienen configurados procesos almacenados basados en las actualizaciones de tablas específicas de ventas para así ejecutar cada disparador. PostgreSQL también es usado por el motivo que tiene soporte para transacciones distribuidas y su factibilidad para integrarse a dichos sistemas.

• SOAP 1.1.

La utilización de este protocolo se usa para el intercambio de la información en ambiente distribuido, basado en XML y dividido en el contenido del mensaje y como procesarlo, reglas y la convención de llamadas. Este nos protocolo nos permite la realización de los métodos de solicitud y respuesta para cada petición del Web Service.

• Java con Glassfish 4.1.

Se utiliza el servidor de aplicaciones para montar nuestro sistema desarrollado en Java, ya que Glassfish se implementa correctamente las especificaciones J2EE. Este servidor de aplicaciones está montado en un servidor dedicado.

#### Hardware.

• Firewall CISCO ASA 5505.

Este firewall nos apoya a tener un certificado de seguridad SSL y IPSec VPN, con esta herramienta nos garantiza seguridad en las dos conexiones VPN establecidas con Telefónica Movistar, respetando los parámetros que ellos mismos establecen.

- Servidor 1.
	- o XEON E3 QUAD CORE.
	- $\circ$  12 GB Escalable.
	- o Disco Duro 1TB RAID 1.
	- o S.O. Windows Server 2012.

Este servidor es tomado como el servidor maestro para el uso principal, donde de esta montada todo el código fuente, el servidor de aplicaciones, ambientes de pruebas, Bases de Datos, además almacenando la información de datos y registros de las conexiones que VPN y Web Service.

- Servidor 2.
	- o XEON E3 QUAD CORE.
	- $\circ$  6 GB Escalable.
	- o Disco Duro 1TB RAID 1.
	- o S.O. Windows Server 2012.

En este servidor es usado como esclavo y para el almacenamiento de respaldos de toda la información relevante, como lo son las Bases de Datos, registros de conexiones, etc.

# <span id="page-28-0"></span>5.3Responsabilidad

La responsabilidad tomada en dicho proyecto fue analizar la documentación y establecer las conexiones VPN con Telefónica Movistar además de las conexiones Web Services con los demás proveedores de los operadores telefónicos. Posteriormente realizar una certificación para revisar el correcto funcionamiento de dichas conexiones.

Además, se crearon los métodos disponibles para brindar la conexión Web Service hacia nuestros clientes mayoristas (cadenas comerciales) para su consumo de recarga electrónica desde su propio sistema. También se redactó la documentación con los protocolos correspondientes para la correcta implementación de nuestros clientes mayoristas.